## **Welcome to Math 840, Online Introductory Algebra!**

I recommend that you go through the following checklist to make sure that you are prepared for this class. Please post to the discussion board on Desire2Learn (D2L) with questions. If the questions are specific to your situation, you can e-mail me at [cnaughton@inverhills.edu](mailto:cnaughton@inverhills.edu) .

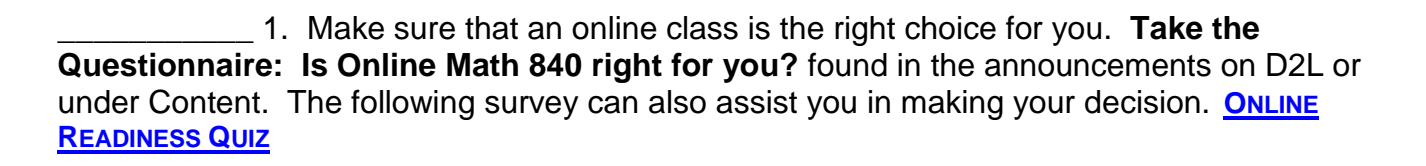

\_\_\_\_\_\_\_\_\_\_\_ 2. Read through the **syllabus** for this course. There is a link to the syllabus on the announcement page of D2L or under Content. A **syllabus quiz will be due the first week of class** using the Quiz tool on D2L. A **Student Participation Contract quiz is also due the first week of class** using the Quiz tool on D2L.

\_\_\_\_\_\_\_\_\_\_\_ 3. Read through the **Week 1 Checklist** and the **Weekly Schedule** to make sure that you understand when activities, discussion posts, Chapter tests, and the midterm and final exam are due. There is a link to the checklist and schedule on the announcement page of D2L or under Content.

- 4. Follow the directions in the MyMathLab Registration Information Sheet (in Content on D2L) to get Direct Digital Access to MML:
- **MyMathLab (MML) software access code** (**REQUIRED**)
- *Beginning and Intermediate Algebra*, 6th Edition by Elayn Martin-Gay, published by Pearson/Addison Wesley

**MML access code is available to you through Direct Digital Access on D2L three days prior to start of the semester. You do NOT need to purchase the access code online or in the bookstore!** 

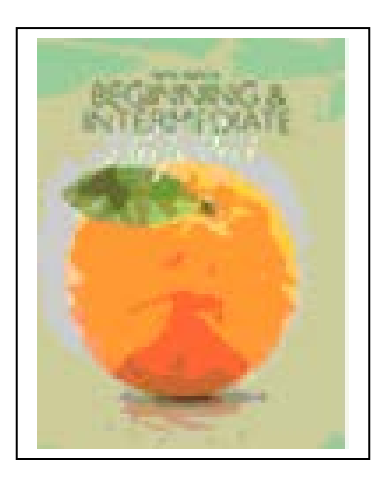

If you have recently used MyMathLab for this same textbook (i.e., you are repeating this class or following a sequence that uses the same book), then you do not have to pay for the Direct Digital MyMathLab access code again, but you still need to login via D2L (not the Pearson MyMathLab website) and also "opt out" of the RedShelf Direct Digital Access.

## **PLEASE GO TO THE MYMATHLAB REGISTRATION INFORMATION SHEET (found under the Course Information module in Content on D2L) FOR DIRECTIONS ON HOW TO ACCESS YOUR MYMATHLAB DIRECT DIGITAL ACCESS CODE!**

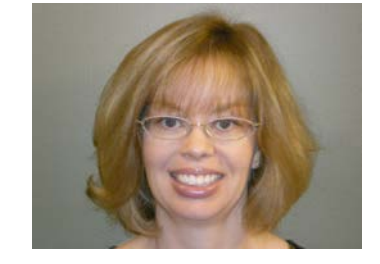

\_\_\_\_\_\_\_\_\_\_\_ 5. Purchase or borrow a **calculator** (TI-30XII or any scientific calculator)

\_\_\_\_\_\_\_\_\_\_\_ 6. Activate your **Star-ID account**. This will enable you to login to campus computers. To activate any student accounts (including D2L), go to [www.inverhills.edu](http://www.inverhills.edu/) and click on Current Students found on the top of the page. From there you will see "Activate STARID." Follow the directions listed. If you have any troubles you can visit the computer lab on the first floor of the Library and have a computer lab assistant step you through the activation process.

\_\_\_\_\_\_\_\_\_\_\_ 7. Activate an **e-mail account**. Go into D2L and click on Communication $\rightarrow$ Classlist. Make sure your preferred e-mail address is listed next to your name. Check your e-mail regularly (at least twice a week). This is how I will be contacting you throughout the semester.

\_\_\_\_\_\_\_\_\_\_\_ 8. After successfully registering into MyMathLab, click on our course, **Math 840**. Go through the **Browser Check** in order to download all needed plug-ins. Also, there is a tutorial video about entering mathematical symbols correctly in MyMathLab. There are links to both in the Announcements box when you first log-on to MyMathLab. Explore the course links and resources available. Click on **HOMEWORK** or **TESTS** to locate the Chapter HW sets and Tests that are assigned for class. The first test is for Chapter 1. Under **HOMEWORK**, there is a list of instructor videos for each chapter, a list of MyMathLab videos, textbook links and other resources for each chapter and there is also a Chapter HW assignment that is optional, but strongly recommended. You can do HW online or from your textbook, or a combination of both. Watch the **MyMathLab Introductory Video** that I created. There is a link to this video on the course home page on D2L, under announcements.

\_\_\_\_\_\_\_\_\_\_\_9. Now you will need to explore this **D2L** page. Click on Content. Under Content you will find all of the course handouts including the syllabus, Weekly Schedule, Review Sheets, Video Lectures, and activities. Watch video tutorials about D2L if you have questions/concerns about how to view grades, post to the discussion board, access content, submit assignments to the D2L Assignments dropbox, or other issues. There is a video tutorial that I created about D2L on the announcement page or under Content.

\_\_\_\_\_\_\_\_\_\_\_ 10. **Make your first post to the discussion board on D2L**. This post should be one about yourself. (See my post in D2L for directions and my example.)

11. **Print off the Week 1 Checklist** and Weekly Schedule to start reviewing Chapter 1. You can even begin watching some of the Video Lectures mentioned in the Week 1 Checklist. They can be found under Content on D2L. You can also watch video lectures on MyMathLab, read the text, and do practice problems from the book or on MyMathLab. Do problem exercises as necessary to practice with skills and concepts. The first D2L Activity Homework on Chapter 1 material can be downloaded from the Content page on D2L. *The Week 1 Activity is due 6/3. The Chapter 1 Test on MyMathLab must be passed with 75% or higher by Monday, June 3rd.*

\_\_\_\_\_\_\_\_\_\_\_ 12. Develop your strategy for learning course material.

Recommended resources:

\*Watch my video lectures under Content on D2L – these are important!.

\*The text! Read through examples in the section on which you are focusing.

\*Watch a video lecture over the section in MyMathLab.

\*Work through guided practice problems in the MyMathLab HW set.

\*Work through suggested homework problems in the text.

\*Visit my office hours (Library 247) or my online office hours.

\*Visit the Math Center (2<sup>nd</sup> Floor of the Library) to ask questions of the tutors.

\*Sign up for a Peer Tutor in the Peer Tutor Center (2<sup>nd</sup> Floor of the Library) (it's free!).

13. E-mail me at [cnaughton@inverhills.edu](mailto:cnaughton@inverhills.edu) and let me know that you have successfully accessed all of these materials. **You must e-mail me before the first day of class!** Also, please post to the discussion board with any questions or confusion that comes up so that I and other students in the class can help!

Good luck and I'm glad you are in this class!